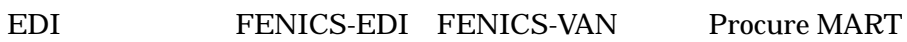

 $\overline{\phantom{a}}$  $\equiv$ 

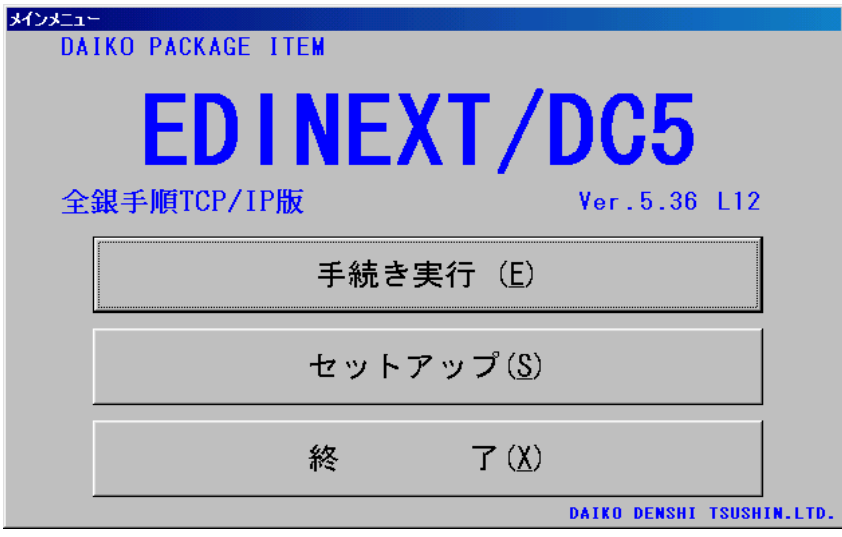

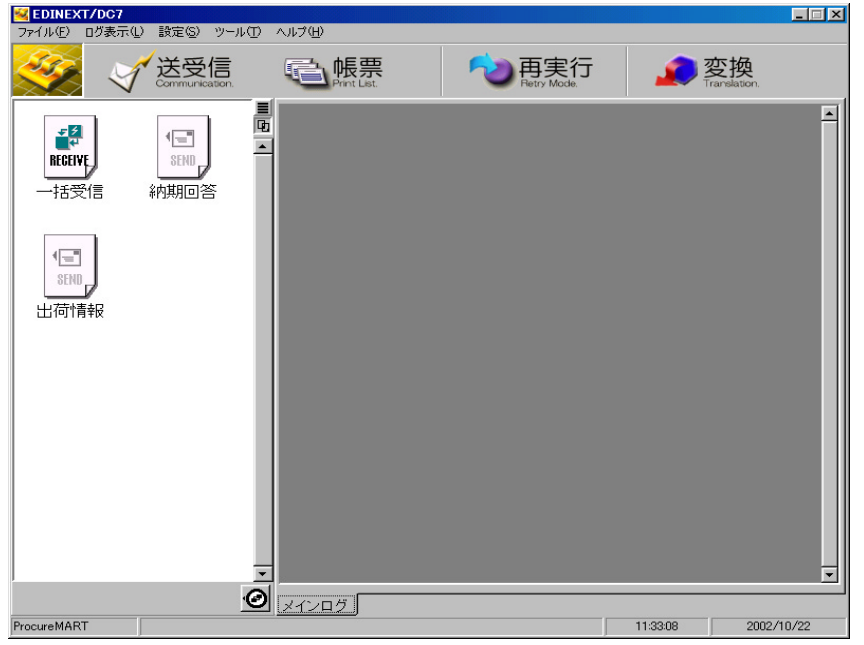

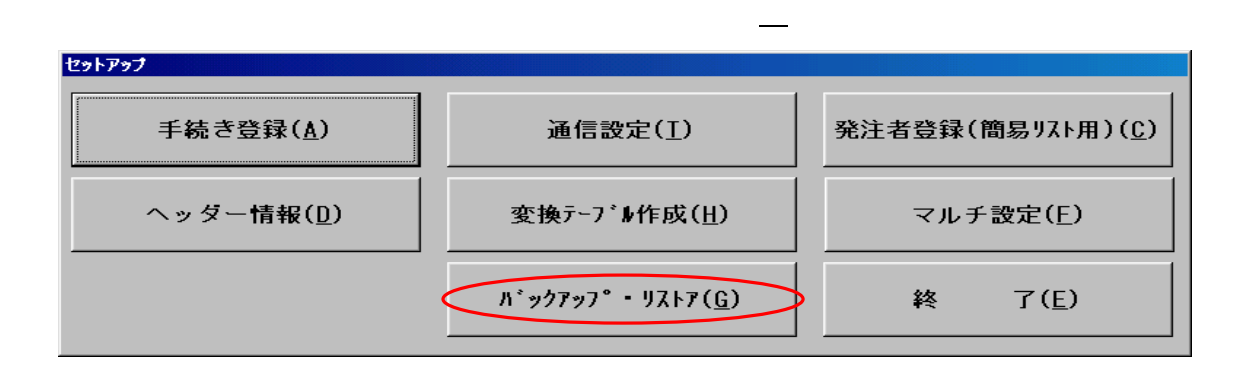

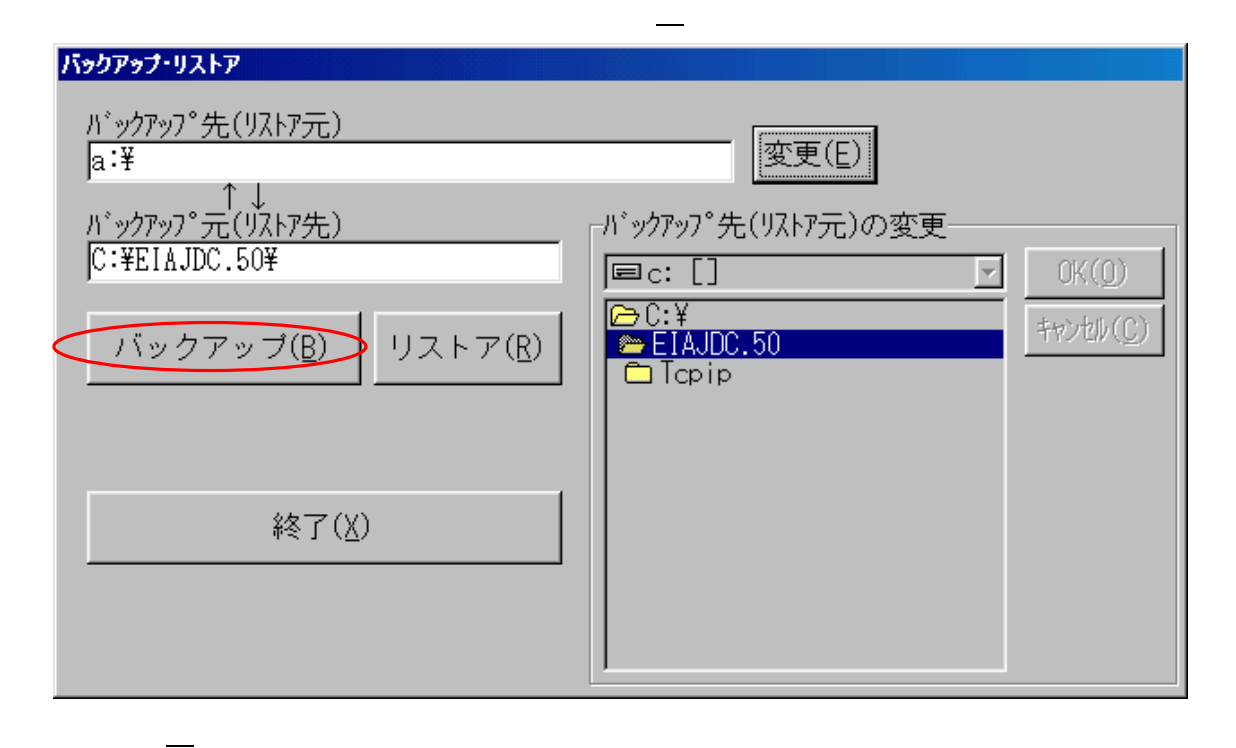

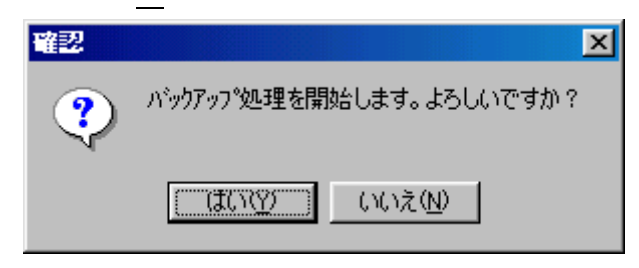

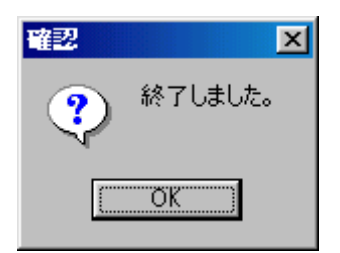

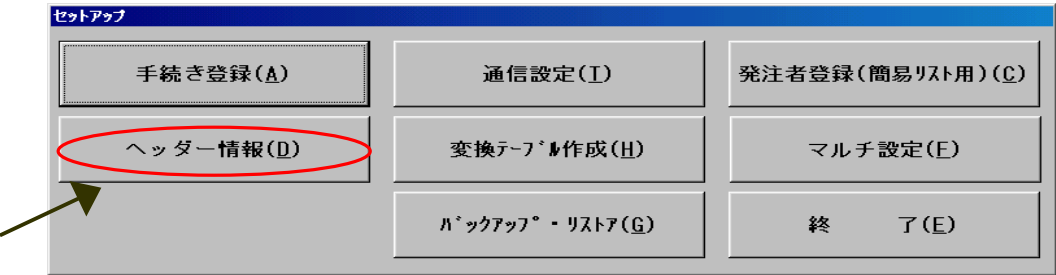

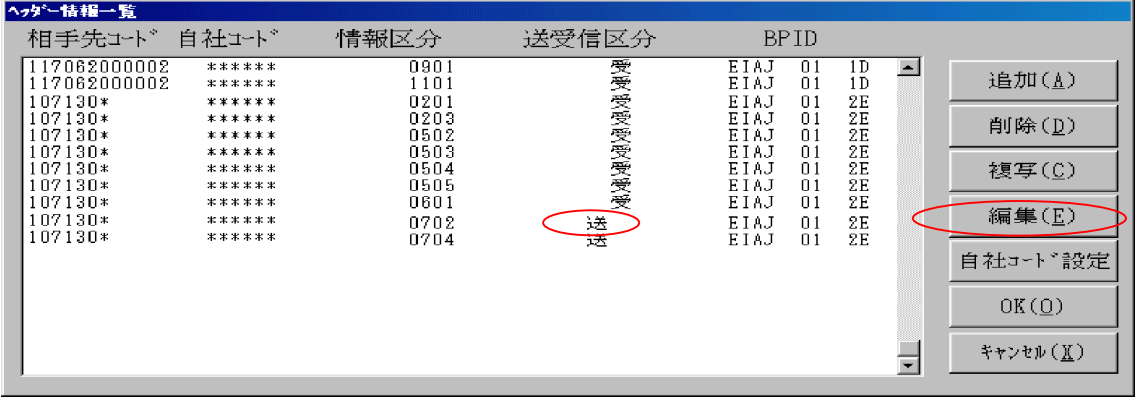

「ヘッダー情報詳細設定」画面の"取り引き相手先""相手先コード""情報区分"を

【OK(O 】をクリックし設定変更は終了です。

ての項目をそれぞれ選択し、【編集(E 】をクリックします。

 $\text{VAN}$   $\text{VAN}$   $\text{107210010001}$   $\text{107210010002}$ 

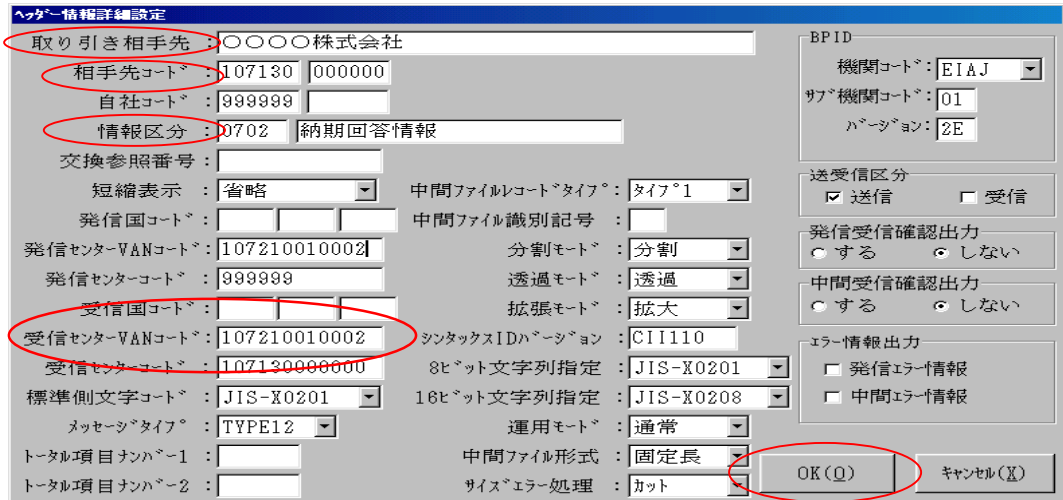

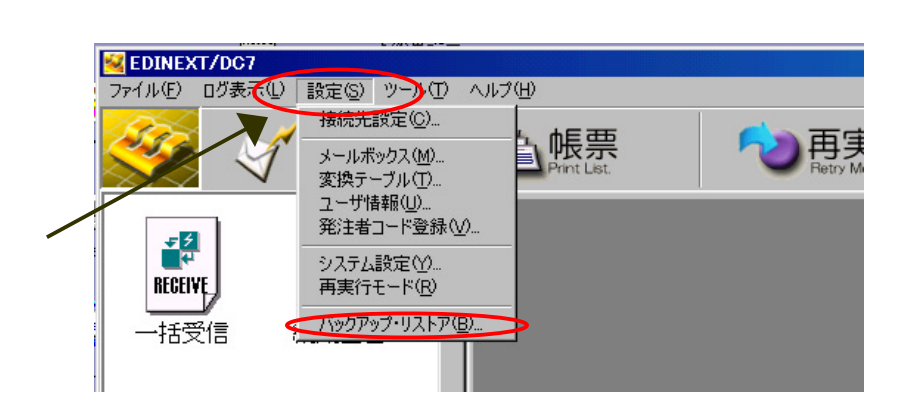

メニューバーの【設定(S 】を選択し【バックアップ・リストア(B

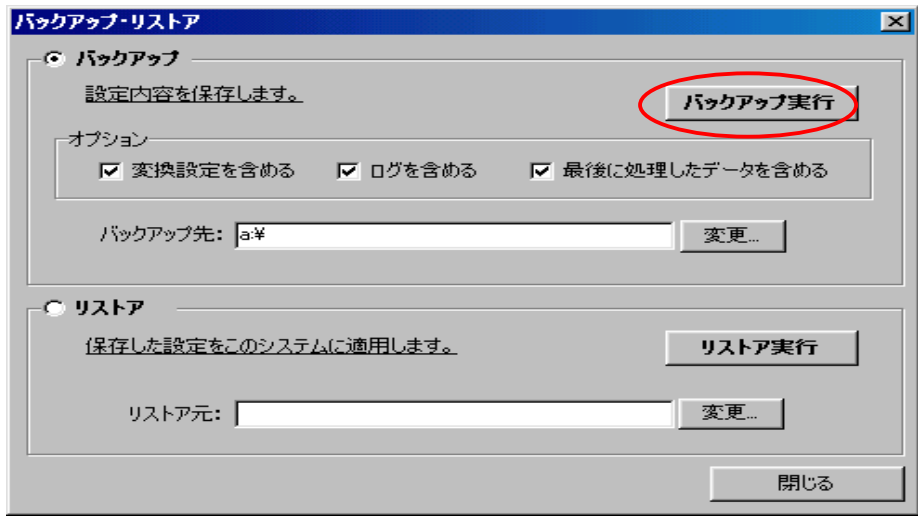

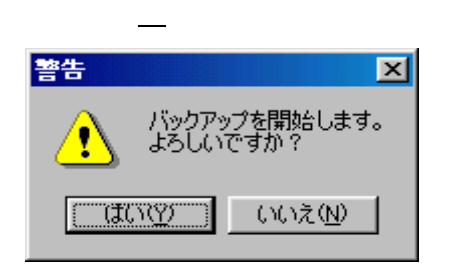

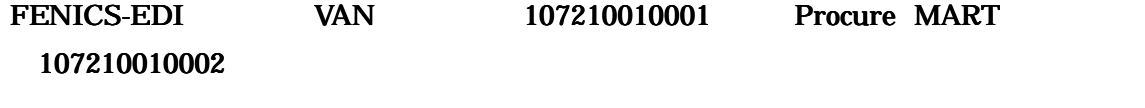

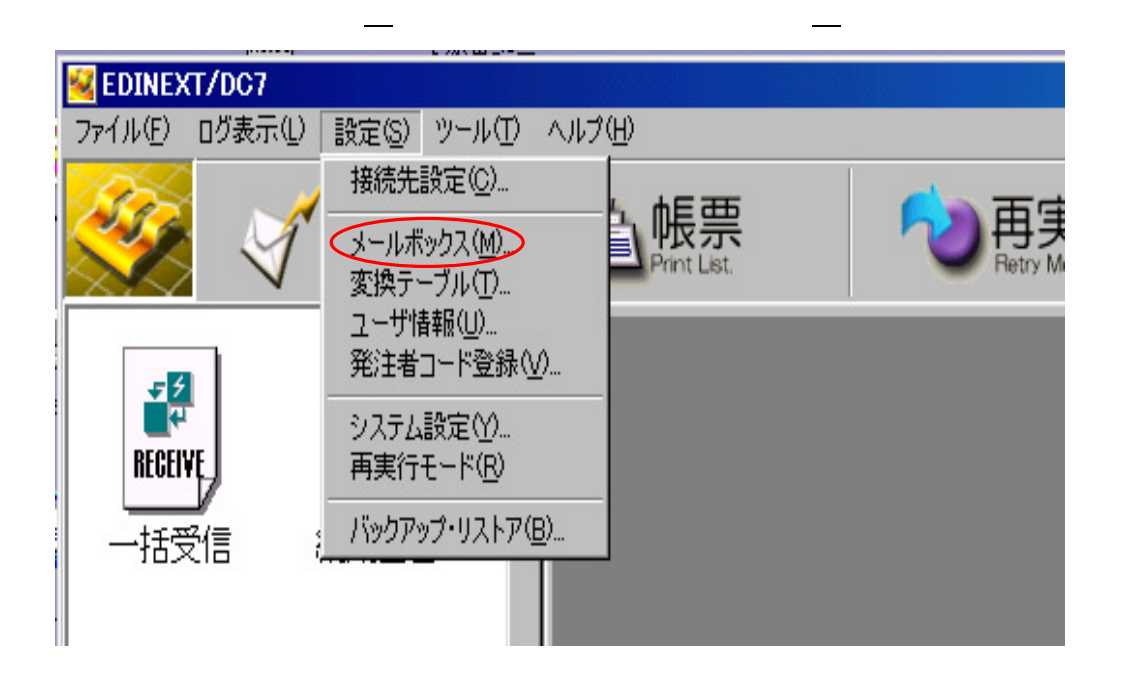

## $\rm VAN$

## 107210010001

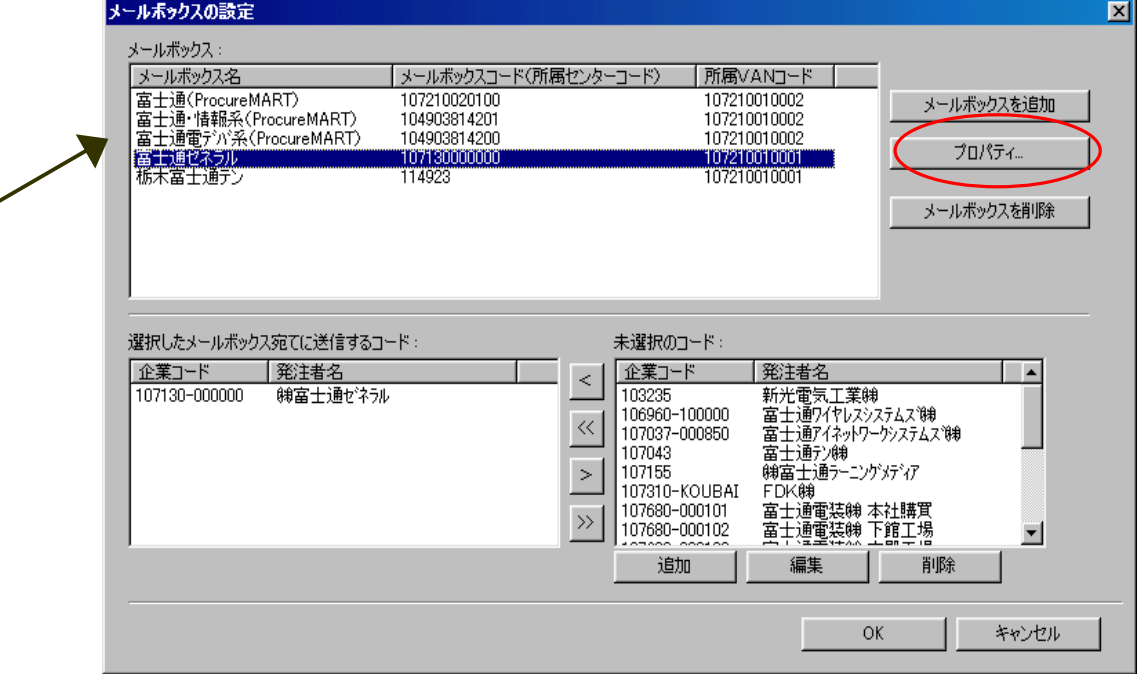

## $\frac{107210010001}{107210010002}$

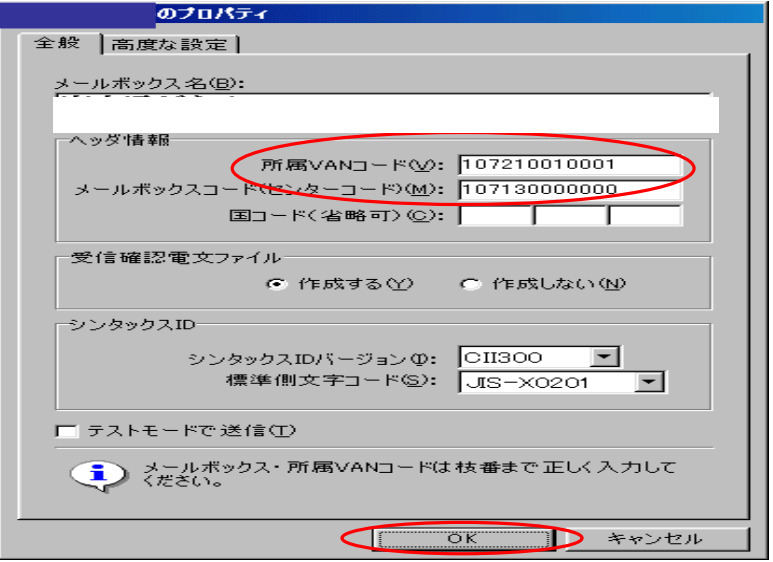

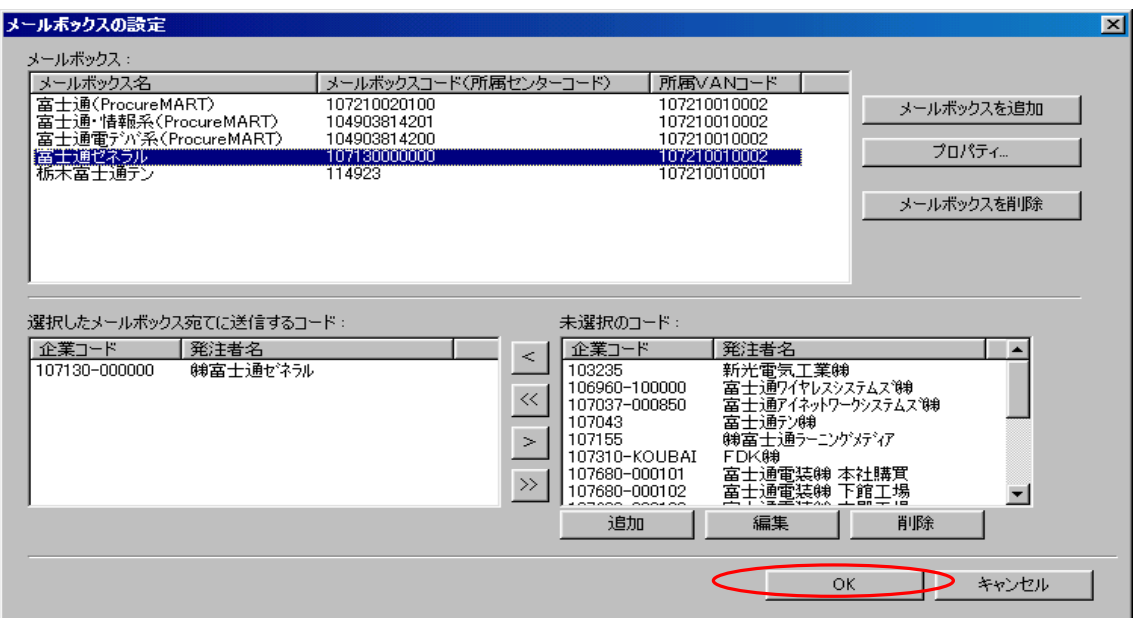

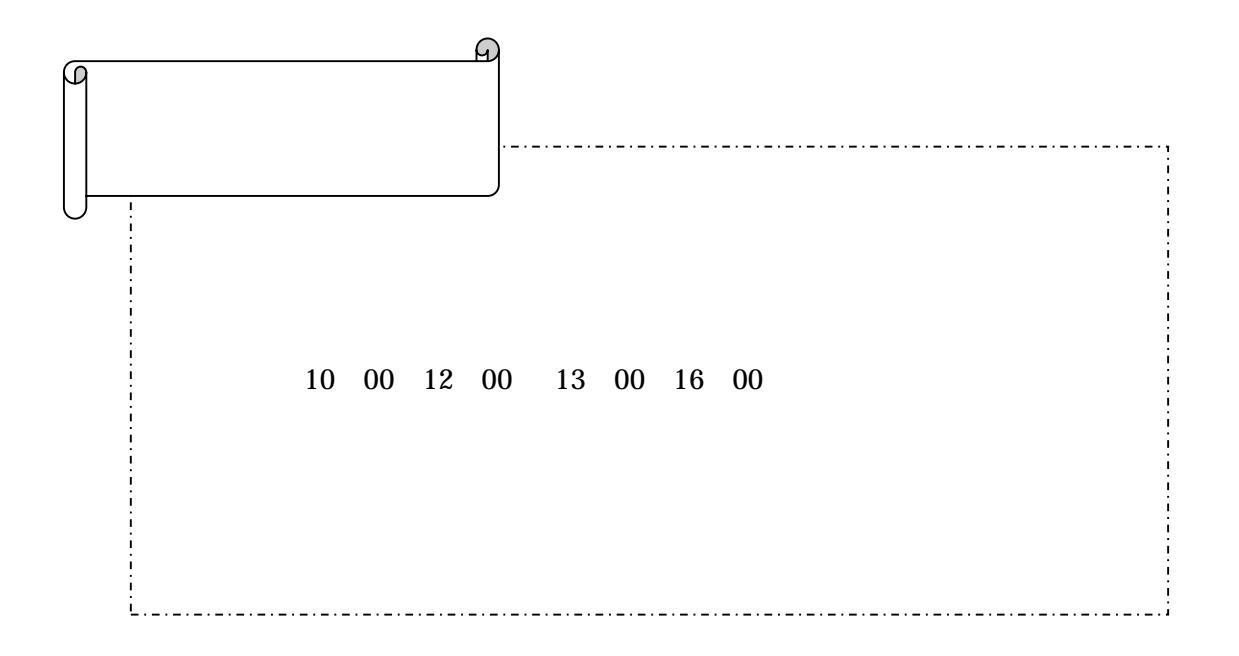